# NEU – tägliche MGB Gebetsanliegen auf Euer Smartphone mittels der PrayerMate App.

Seither konntet Ihr die täglichen Gebetsanliegen des MGBs über die App Deutschlandbetet beziehen. Da der Dienst Deutschlandbetet seinen Service einstellt, hat der MGB entschieden die MGB Gebetsanliegen ab Mai/Juni 2021 über die App PrayerMate zur Verfügung zu stellen. Die Gebetsanliegen über die App Deutschlandbetet werden im Juni 2021 eingestellt.

#### Wer/Was ist PrayerMate?

PrayerMate ist ein internationale Gebetsapp, die inzwischen von +300 christlichen Werken weltweit zur Verbreitung deren Gebetsanliegen genutzt wird. Die App ist in englischer und deutscher Sprache verfügbar.

# Wie werden die PrayerMate App und die MGB Gebetsanliegen auf dem Smartphone installiert?

Ähnlich wie auch schon bei der App Deutschlandbetet, gilt es 2 Schritte nacheinander durchzuführen.

- 1. [Schritt ist die Installation der App auf Eure Smartphone \(IPhone oder Android\) und der](#page-1-0)
- 2. [Schritt ist die Konfiguration der App und das Abonnieren der MGB Gebetsanliegen.](#page-2-0)

In der nachfolgenden Anleitung werden beide Schritte beschrieben.

Optional kann noch die automatische, tägliche Gebetserinnerung eingestellt werden und/oder vorhandene Gebetsanliegen (Themen) in der App gelöscht werden.

- 3. [Automatische, tägliche Gebetserinnerung](#page-8-0)
- 4. [Löschen vorhandener Gebetsanliegen \(Themen\)](#page-9-0)

#### <span id="page-1-0"></span>1. Schritt: Installation der PrayerMate App

Zum Installieren der PrayerMate App, gebt bitte im Browser Eures Smartphones [www.prayermate.net](http://www.prayermate.net/) ein.

Hier findet Ihr entsprechende Links zum Download der App für IPhone (App Store) und Android (Google Play). Siehe Bild rechts.

Die Installation der App erfolgt dann wie jede andere App aus dem App Store / Play Store.

Alternativ könnt ihr auch gleich in den App Store oder in Google Play gehen, dort nach der PrayerMate App suchen und diese installieren.

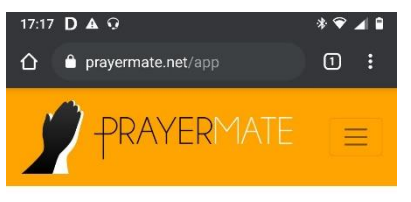

# **Deutschland betet**

PrayerMate hilft dir dabei konsequent für die Menschen und Anliegen, die dir wichtig sind zu beten. Entwickle eine Gebetsdisziplin, während PrayerMAte dir dabei hilft dein Gebetsleben zu organisieren, zu wissen für was du beten solltest und tatsächlich zu beten

> Jetzt kostenlos herunterladen

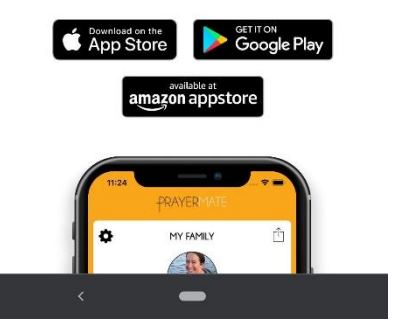

#### <span id="page-2-0"></span>2. Schritt: Konfiguration der App und abonnieren der MGB Gebetsanliegen

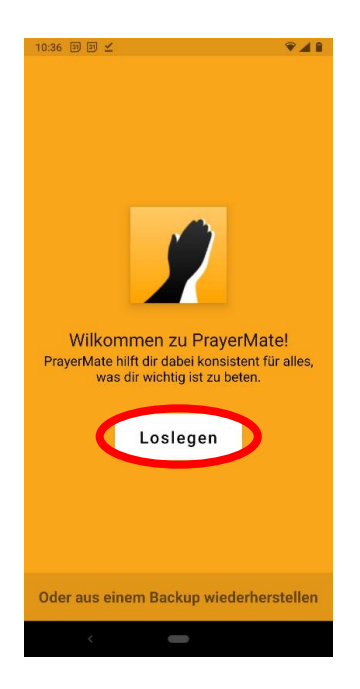

Nach der Installation von PrayerMate und beim ersten Aufruf solltet Ihr folgenden Startscreen sehen.

PrayerMate führt Euch dann etwas durch die App um sie aufzusetzen. Hierzu drückt Ihr auf "Loslegen".

Die App geht davon aus, dass ihr viel, viele Gebetsanliegen habt und diese alle über PrayerMate verwaltet. Diese Gebetsanliegen sind in PrayerMate in Listen organisiert. Z.B. könnt Ihr die Gebetsanliegen für Eure Familie in PrayerMate eintragen. Daher gibt es z. B. eine Liste "Meine Familie".

Einige solcher listen sind bei der Installation standardmäßig vordefiniert und mit Gebetsanliegen (so genannte Themen) gefüllt.

Für die Gebetsanliegen des MGBs brauchen wir die Listen "Meine Familie", "Zeugnis geben" usw. nicht, daher werden wir diese in der weitern Beschreibung löschen. Wenn Ihr diese verwenden wollt, könnt Ihr die nächsten Schritte überspringen. Gelöschte Listen können aber später jederzeit wieder hinzugefügt werden.

Die Liste "Weltmission" brauchen wir jedoch. In diese Liste werden wir weiter unten die Gebetsanliegen des MGBs aufnehmen.

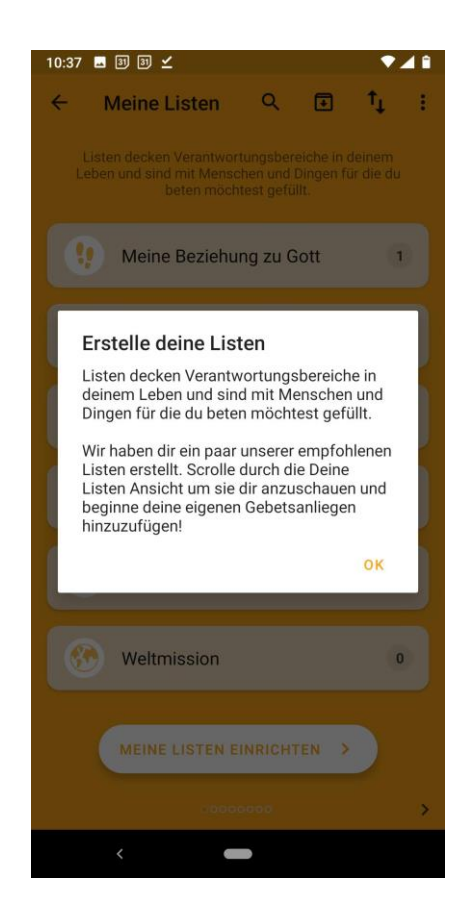

Beginne also mit "OK", auf der Mitte des Displays.

Hier seht Ihr, die bereits vordefinierten Listen. Listen mit einer Zahl bedeutet, dass es bereits ein Thema (Gebetsanliegen) zu einer Liste gibt.

Klicke nun die die erste Liste. Bei mir ist das "Meine Beziehung mit Gott", es kann jedoch bei Dir eine andere Liste als erstes angezeigt werden. .

In dem geöffneten Fenster klicke bitte auf das Zahnradsymbol:

Bitte mit "Liste löschen" weitermachen und dann im nächsten Fenster bestätigen, die Löschung bestätigen.

Nacheinander werden Dir jetzt die Listen angeboten, wie "Biblische Gebete", "Meine Familie" usw. Lösche alle Listen mit den Schritten oben, bis auf "Weltmission". "Weltmission" bitte als Liste stehen lassen.

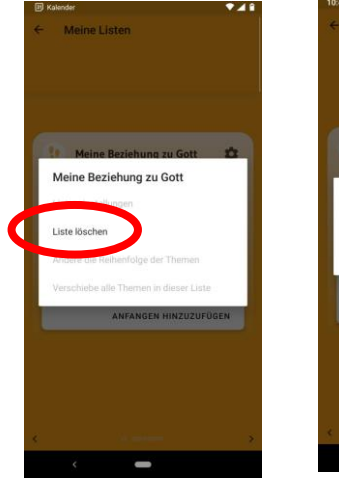

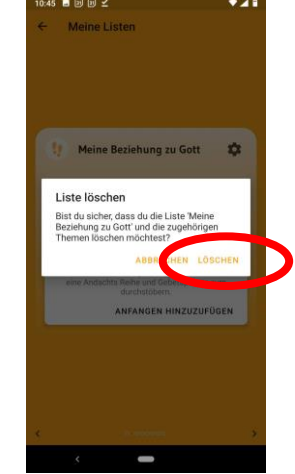

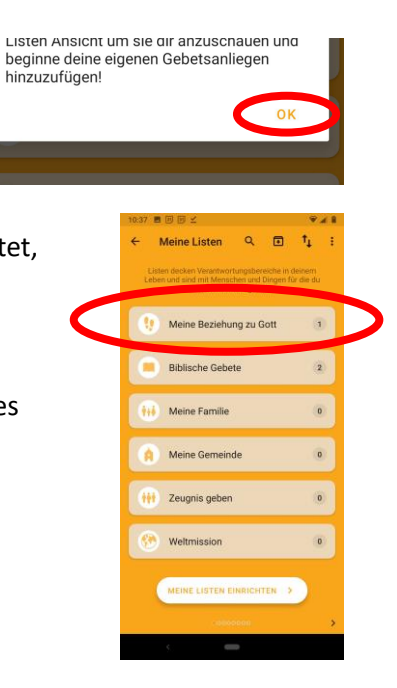

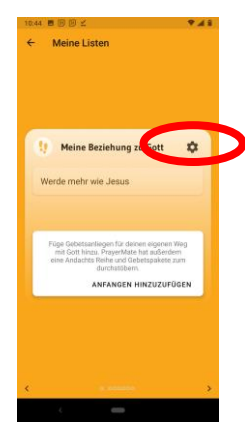

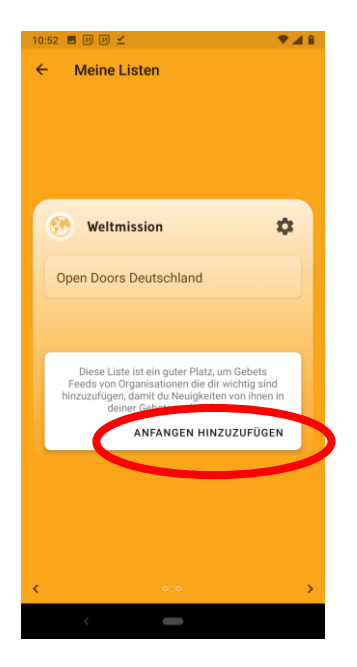

In der Liste "Weltmission" bitte nicht das Zahnrad drücken, sondern "Anfangen Hinzuzufügen", um die MGB Gebetsanliegen in die Liste "Weltmission" mit aufzunehmen.

Anmerkung: Bei mir war in der Liste "Weltmission" das Thema (Gebetsanliegen) "Open Doors Deutschland" bei der Standardinstallation schon mit aufgenommen, das muss bei Euch allerdings nicht der Fall sein.

Suche nun nach dem "Männergebetsbund".

Sobald Du die ersten Buchstaben eingegeben hast, werden Dir die Treffer sofort angezeigt.

Wähle nun bitte den MännerGebetsBund e.V. aus.

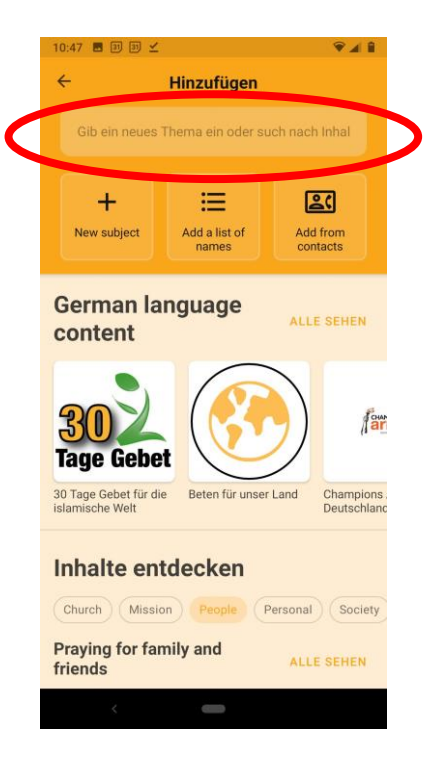

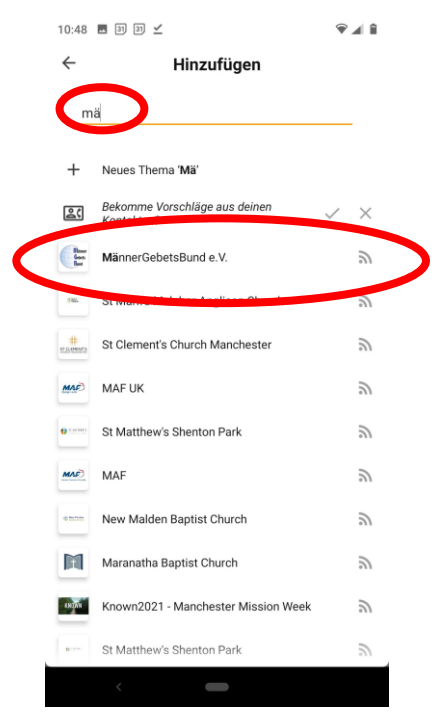

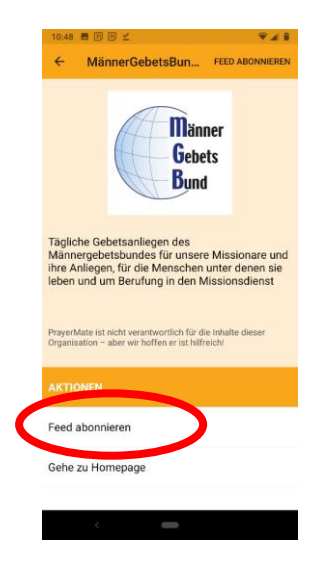

Über "Feed abonnieren" übernehmt Ihr die Gebetsanliegen des MGBs in Eure App auf.

Anschließend wird Euch bestätigt, dass Ihr den Gebets-Feed (Gebetsanliegen) des MGBs abonniert und in die Liste "Weltmission" mit aufgenommen habt.

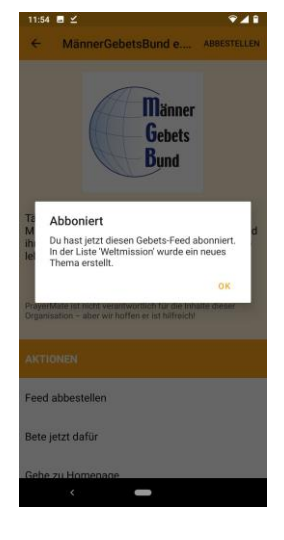

Über den Zurück-Pfeil (oben links) springt ihr über mehrere Seiten bis auf die Hauptseite der PrayerMate App.

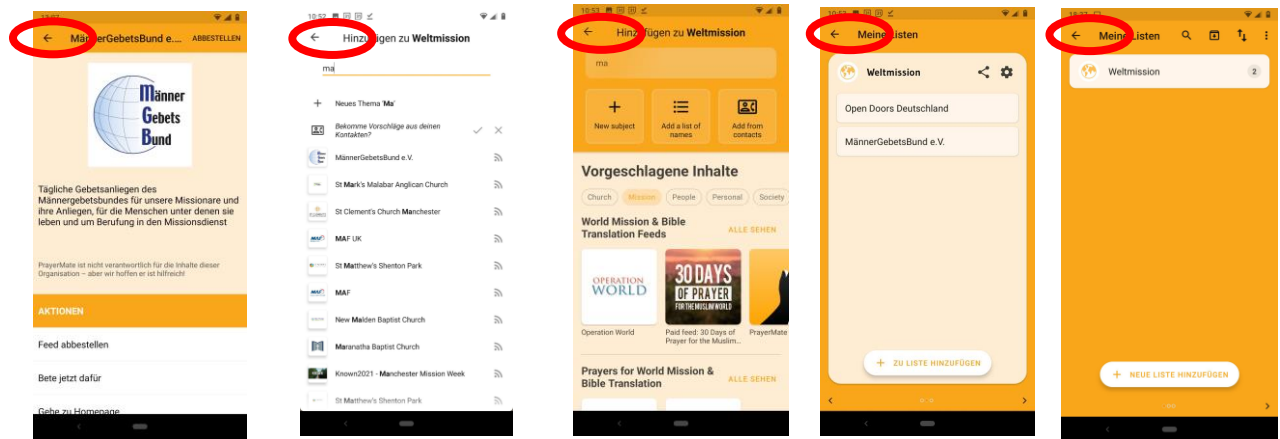

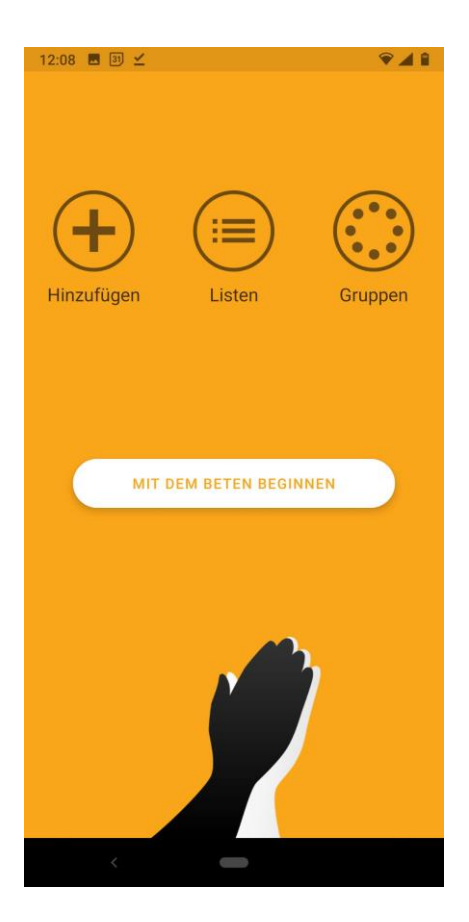

#### **FERTIG!**

Nun habt Ihr PrayerMate installiert und die Gebetsanliegen des MGBs abonniert und in die Liste "Weltmission" der App aufgenommen.

Nun seid Ihr auf der Hauptseite der App. Auf diese kommt Ihr auch, wenn ihr die App zum Beten startet.

Ihr könnt jetzt "Mit dem Beten beginnen"

Über "Mit dem Beten beginnen", kommt ihr auf die Auswahl der Gebetsanliegen, die Ihr abonniert habt.

Im Bild rechts sind nur die Anliegen des MGBs abonniert.

Solltet Ihr mehrere Gebetsanliegen abonniert haben, könnt Ihr diese einzeln anklicken, oder mit "Wische nach links um anzufangen" einzeln durchgehen/-wischen.

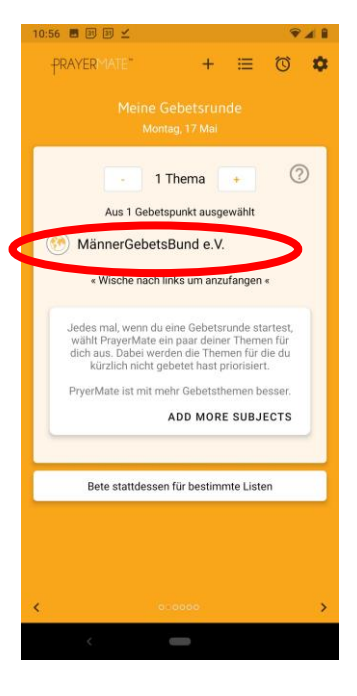

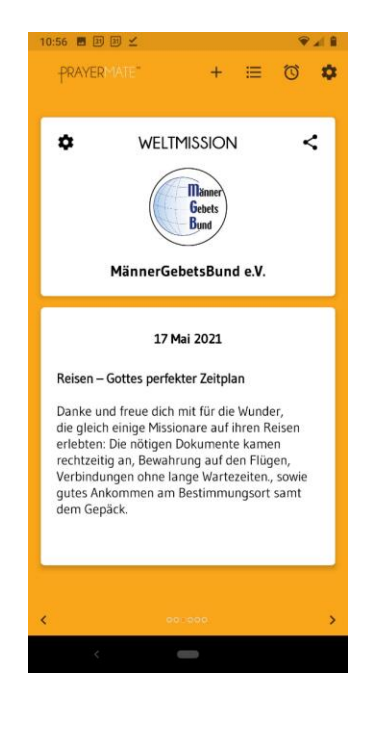

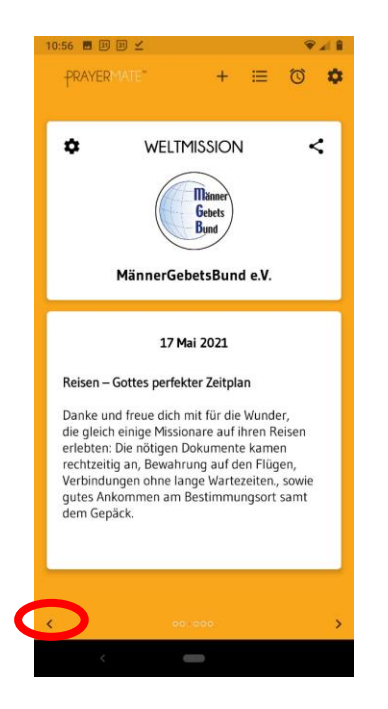

Nach dem Beten könnt Ihr die App einfach schließen oder mit den Pfeilen unten links auf die vorhergegangene Seite zurückgehen oder durch wischen für andere Gebetsanliegen zu beten.

Optional könnt Ihr noch die [automatische, tägliche Gebetserinnerung](#page-8-0) einstellen und/oder evtl. bereit[s vorhandene Gebetsanliegen \(Themen\) in der Liste](#page-9-0) "Missionsgesellschaften" löschen. Beides wird nachfolgend beschrieben.

# <span id="page-8-0"></span>3. Automatische, tägliche Gebetserinnerung

Damit Euch die App jeden Tag an die Gebetsanliegen erinnert, könnt Ihr über den "Wecker" oben Links die Erinnerung einstellen.

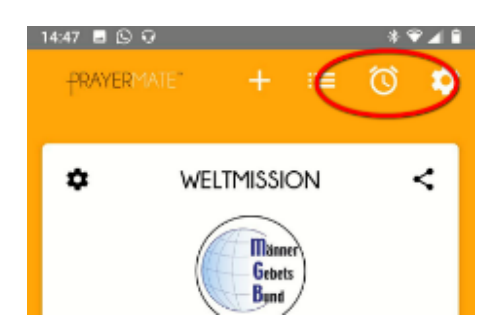

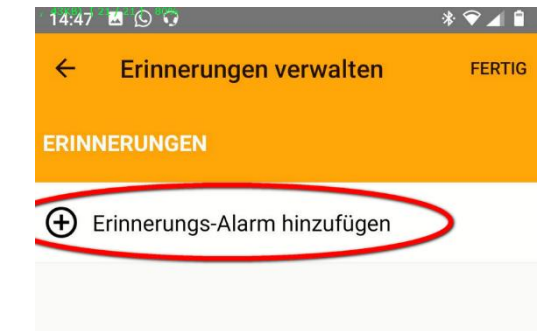

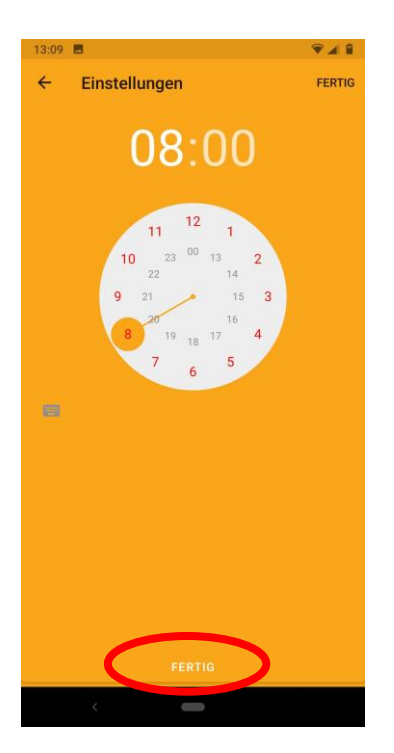

Über den "Drehschalter" könnt Ihr die Zeit einstellen, zu der Euch die App an das Beten für Eure Gebetsanliegen erinnern soll.

Mit "Fertig" (oben rechts) kommt Ihr wieder auf die Seite des aktuellen Gebetsanliegens zurück.

### <span id="page-9-0"></span>4. Löschen vorhandener Gebetsanliegen (Themen)

Evtl. wurde bei Euch bei der Standardinstallation von PrayerMate das Thema (Gebetsanliegen) von "Open Doors Deutschland" oder einer anderen Organisation in die Liste "Weltmission" mit aufgenommen.

Nachfolgend wird beschrieben, wie Ihr dieses Thema (Gebetsanliegen) löschen könnt.

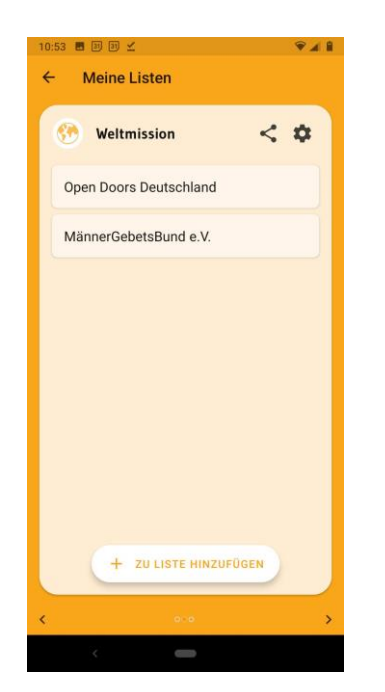

Klickt hierzu auf das Thema (Gebetsanliegen, welches Ihr löschen wollt. In meinem Fall ist das "Open Doors Deutschland".

Klicke auf das Zahnradsymbol Wähle "Thema löschen" Bestätige "Thema löschen"

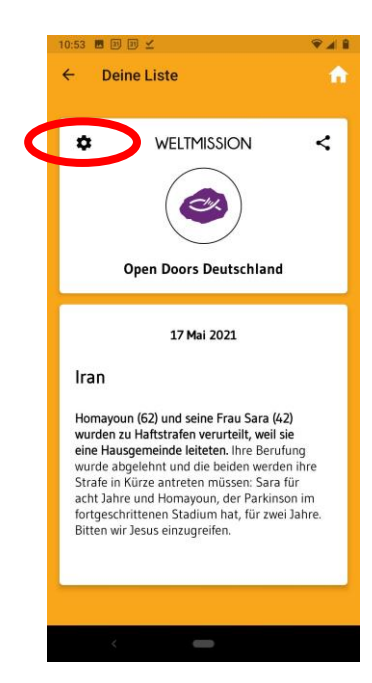

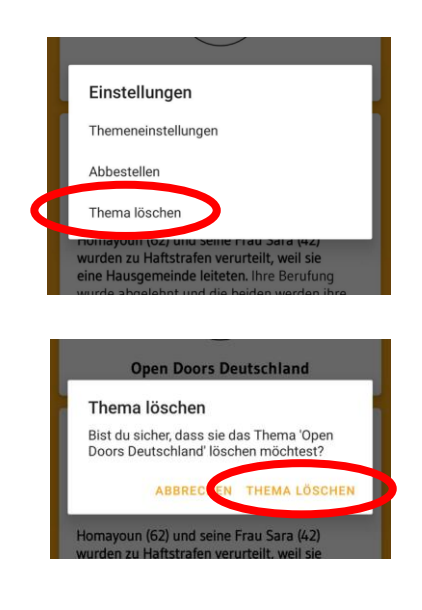